# *Pesquisas em Geociências*

*http://seer.ufrgs.br/PesquisasemGeociencias*

#### **Obtenção Automática da Rede de Drenagem a Partir de Modelos Digitais de Altitude**

*Luciene Delazari Skroch, Quintino Dalmolin, Antônio José Berutti Vieira Pesquisas em Geociências,* 25 (1): 89-93, maio/ago., 1998.

Versão online disponível em: *http://seer.ufrgs.br/PesquisasemGeociencias/article/view/21176*

# Publicado por **Instituto de Geociências**

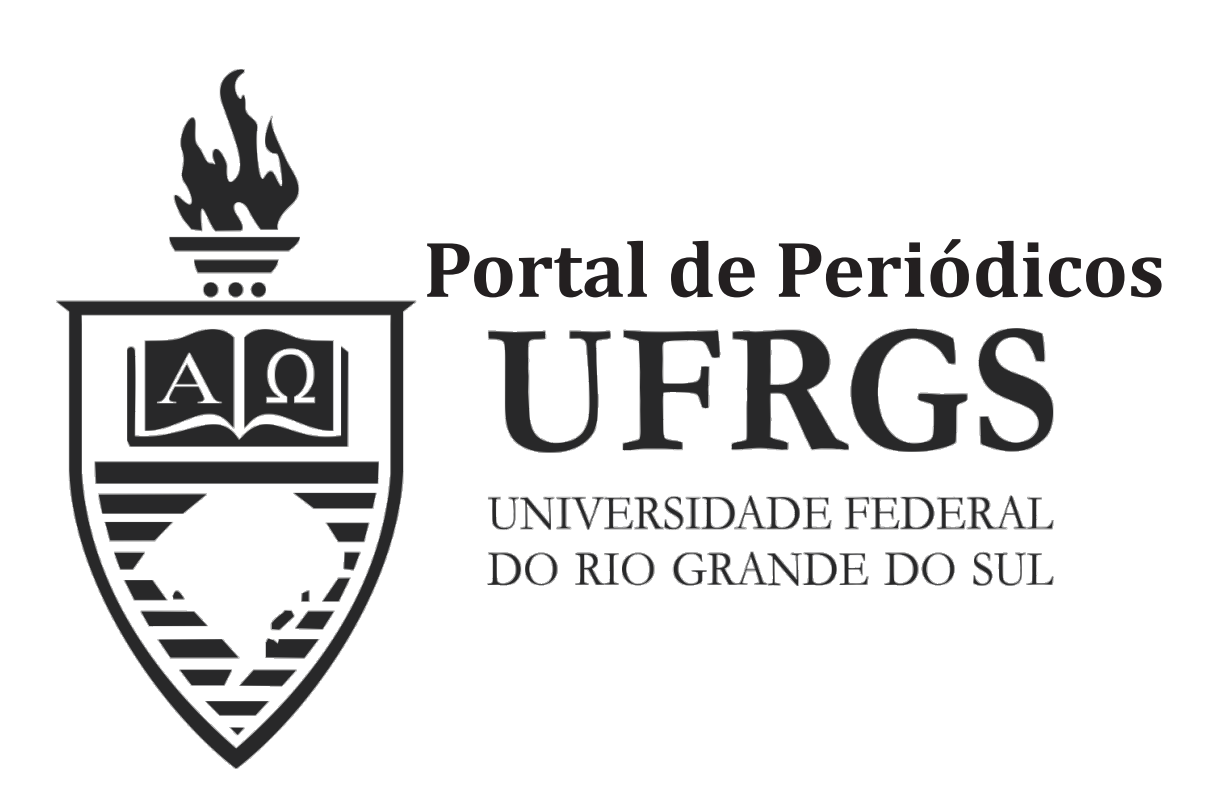

## **Informações Adicionais**

**Email:** pesquisas@ufrgs.br

**Políticas:** http://seer.ufrgs.br/PesquisasemGeociencias/about/editorialPolicies#openAccessPolicy **Submissão:** http://seer.ufrgs.br/PesquisasemGeociencias/about/submissions#onlineSubmissions **Diretrizes:** http://seer.ufrgs.br/PesquisasemGeociencias/about/submissions#authorGuidelines

> Data de publicação - maio/ago., 1998. Instituto de Geociências, Universidade Federal do Rio Grande do Sul, Porto Alegre, RS, Brasil

### Obtenção Automática da Rede de Drenagem a Partir de **Modelos Digitais de Altitude**

LUCIENE S. DELAZARI SKROCH, QUINTINO DALMOLIN & ANTÔNIO JOSÉ BERUTTI VIEIRA

Universidade Federal do Paraná, Curso de Pós-Graduação em Ciências Geodésicas, Caixa Postal 1901, CEP181531-990, Curitiba, Paraná, Brasil

#### (Recebido em 11/97. Aceito para publicação em 05/98)

Abstract -The extraction of drainage network based on manual techniques is a tedious and time consuming task. Some methods are available in the literature to automatically extract drainage networks from Digital Elevation Models (DEM), but the main software developed in Brazil aiming at generation of cartographic data base and Geographical Information Systems (GIS), do not deal with this kind of approach. The SKEL program, a software developed at the Israel University in order to provide drainage network based on DEM, is an alternative option which deserves to be evaluated. Thus, a DEM from an area of about 35km<sup>2</sup> was selected for the evaluation. The results of investigation have shown that the approach can be used for the extraction of drainage networks, but some drawbacks were detected, mainly related to the intermediate steps of files conversion and the DEM generation.

Key words, drainage network, DEM, automatic extraction

#### **INTRODUÇÃO**

O estudo dos parâmetros geométricos das redes de drenagem é de grande importância no contexto de diversas ciências, tais como hidrologia, geomorfologia, pedologia, geologia, entre outras, para extrair e inferir conclusões particulares. As redes de drenagem se constituem num elemento de grande valor para estudos do desenvolvimento ambiental, além de serem parte integrante dos Sistemas de Informação Geográfica (GIS - Geographical Information Systems), para monitorar, analisar e gerenciar os recursos naturais.

A maneira usual de obtenção das redes de drenagem em meio digital consiste em restituí-las a partir de aerofotos com restituidores analíticos ou digitalizá-las a partir de mapas topográficos já existentes. Este último procedimento nem sempre é prático, devido a problemas de manuseio e uniformidade dos dados oriundos de vários mapas em diferentes escalas, especialmente se são necessários dados detalhados para uma grande região. Segundo Mark (1984), a utilização de digitalizadores simplificou a fase de coleta e medição, reduzindo tempo e custos na obtenção de respostas sobre determinados questionamentos que se referem à quantificação e qualificação da hidrografia de determinadas regiões. Entretanto, se por um lado a obtenção de elementos derivados das redes de drenagem foi parcialmente automatizada, a etapa de digitalização ainda persiste como uma tarefa tediosa e demorada, sem contar que

a rede de drenagem ainda necessita ser identificada visualmente.

Assim, buscou-se uma alternativa para obter automaticamente a rede de drenagem a partir de Modelos Digitais de Altitude (DEM - Digital Elevation Model). Conforme Weibel e Heller, 1991 (in Maguire et al. 1991) os DEM's, quando associados a um GIS se constituem em ferramentas fundamentais, auxiliando a modelagem, a análise e a visualização da superfície em estudo. Além disso, podem ser desenvolvidas várias ferramentas ou técnicas para auxiliar e mesmo automatizar as tarefas de extração de informações a partir deles. Como exemplo pode-se citar o desenvolvimento de técnicas automáticas para extrair, armazenar e prover medidas a respeito das redes de drenagem, diretamente a partir dos DEM's, como por exemplo, áreas de bacias de drenagem.

Atualmente os software desenvolvidos no Brasil, como por exemplo o MaxiCAD e SPRING, não possuem ferramentas que possibilitem a extração das redes de drenagem de maneira automática ou semiautomática. Neste sentido, foi testado um método para a extração automática das redes de drenagem a partir de DEM's. A digitalização dos dados foi feita com o software MaxiCAD, o DEM foi gerado com o software SPRING e extração da drenagem com o programa SKEL, sem que se tenha dispensado o auxílio do software ERDAS e o ambiente KHOROS.

Escolheu-se como área teste a mesma área do projeto de Mapeamento Digital do Sistema Aquífero

89

Cárstico (Vieira et al., 1996), que pretende estudar este sistema em vários aspectos.

#### AREA DE ESTUOO

Para realizar os testes foi selecionada uma área de 34,8 km<sup>2</sup> da região metropolitana de Curitiba, situada entre as latitudes  $25^{\circ}20'00''$  S e  $25^{\circ}12'30''$  S e as longitudes 49°22'30" W e 49°11'15" W (Fig. 1),

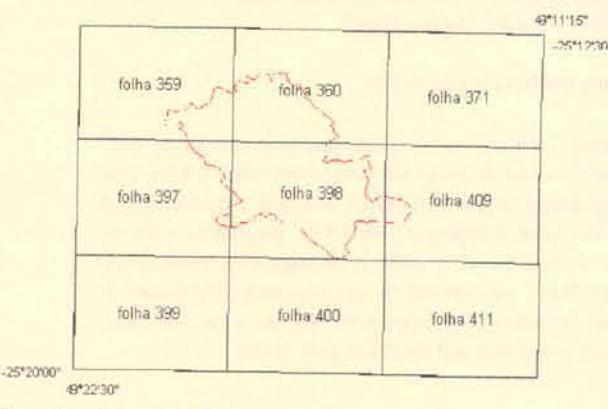

Figura 1 - Área de estudo.

cujas cartas topográficas foram construídas na escala 1:10.000 com equidistância entre curvas de nível de 5m, na projeção UTM.

#### **DESENVOLVIMENTO**

#### Coleta dos dados

A coleta dos dados foi realizada com o MAXICAD® por meio do método de digitalização manual das curvas de nível. Inicialmente, foram digitalizadas apenas as curvas mestras, com equidistfincia de *50* metros. sendo realizado um teste com 0 SURFER®. para gerar 0 DEM. Este intervalo mostrou-se inadequado. pois 0 DEM gerado apresentou áreas formadas por platôs, indicando a falta de informações. Optou-se por digitalizar as curvas com a equidistância de 10 metros e realizar o mesmo teste, o que gerou um DEM que representava adequadamente a região.

#### Geração do Modelo Digital de Altitude

o DEM foi gerado utilizando 0 software SPRING v.1.1 - Sistema de Processamento de Informações Georreferenciadas - desenvolvido pelo INPE (lnslituto Nacional de Pesquisas Espaciais), que permite adquirir, armazenar, combinar, analisar e recuperar informações codificadas espacial e nãoespacialmente. É um sistema que combina funções de processamento de imagens, análise espacial e modelagem numérica de terreno em um único

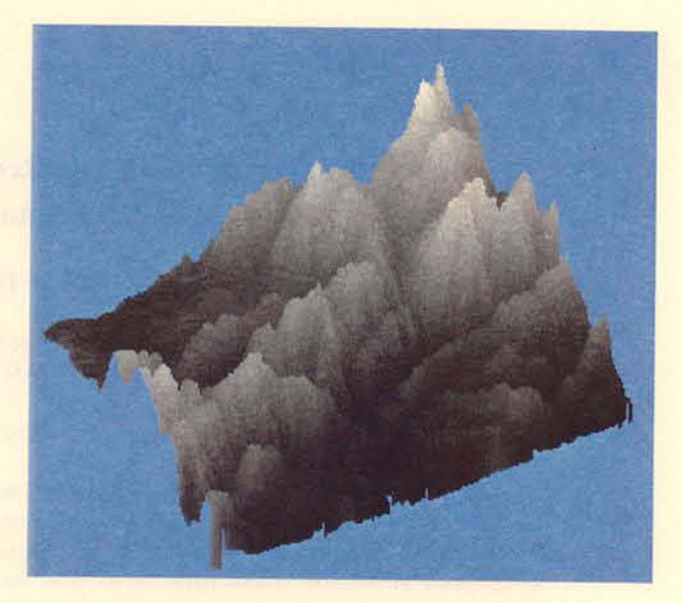

Figura 2 - DEM gerado pelo interpolador de grade triangular.

ambiente interativo. É utilizado em estações de trabalho UNIX, juntamente com um banco de dados geograficos.

Os arquivos contendo as curvas de nível (CAD) gerados no MaxiCAD® foram transformados para o formato sequencial .SEQ, (formato ASCII) passível de exportação para outros softwares. Após os dados terem sido importados, passou-se à geração da grade. lembrando que 0 DEM no software SPRING pode ser representado por uma grade regular ou triangular Primeiramente, escolheu-se a resolução para a grade. adotando-se 20 metros tanto para x quanto para y. Em seguida, escolheu-se o interpolador. A grade foi gerada com 0 interpolador de grade triangular. cujo DEM gerado está mostrado na figura 2. Foi realizado um teste utilizando uma resolução menor (10 metros). Neste caso, o SPRING não foi capaz de gerar o DEM devido a problemas no armazenamento dos dados.

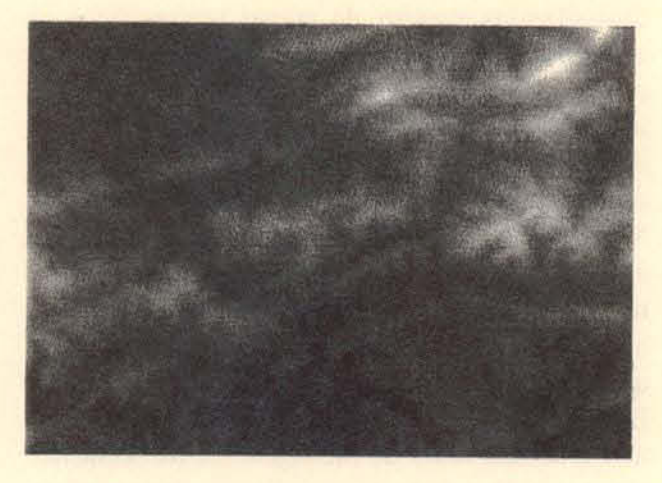

Figura 3 - Refinamento do DEM gerado pelo interpolador de grade Iriangular

90

A grade gerada foi transformada para a formato imagem, a fim de que pudesse ser utilizada pelo programa SKEL e visualizada em 3D. por meio da opção Geração de Imagem MNT(DEM). Esta opção se utiliza de um interpolador bilinear para refinar a grade e gerar como resultado uma imagem.

O resultado do refinamento do DEM gerado pelo interpolador de grade triangular é mostrado na figura 3.

#### EXTRAÇÃO DA REDE DE DRENAGEM

O estudo para a extração da rede de drenagem foi realizada em duas etapas: o reconhecimento automático e a extração propriamente dita.

#### Abordagens para o reconhecimento automático das redes de drenagem

Segundo Tribe (1992) existem três abordagens para o reconhecimento automático de redes de drenagem: a) o reconhecimento de pixels individuais do DEM como sendo pertencentes a um vale, utilizando as informações da vizinhança e aplicando o conceito "mais alto que"; b) a indicação das direções de drenagens para cada pixel do OEM e 0 uso desta informação para extrair a rede de drenagem; c) métodos mais complexos baseados na abordagem a) e combinados com a abordagem b).

Segundo Qian et al. (1990), todas essas abordagens produzem uma aproximação satisfatória de porções de uma rede de drenagem, mas não são ainda uma representação adequada das redes de drenagem consideradas como um todo. Para esses autores, as deficiências nestas técnicas são as seguintes: a) as redes de drenagem extraídas são quebradas em segmentos desconectados devido aos vazios existentes entre os mesmos serem muito grandes. Isto poderia exceder a capacidade destes algoritmos para estabelecer as ligações entre os segmentos espacialmente separados: b) alguns segmentos podem ser erroneamente unidos com outros, mesmo quando separados por um divisor. As técnicas existentes ainda não são hábeis o suficiente para rejeitar estes tipos de classificação; c) um único segmento extrafdo pode ter duas declividades opostas. significando que possui duas direções de fluxo ao longo de seu comprimenlo. e: d) segmentos de rios podem ser tão espessos que as suas localizações exatas não podem ser determinadas pelo algoritmo.

#### Extração da rede de drenagem a partir da esqueletização do DEM

O algoritmo utilizado para a extração da rede de drenagem foi desenvolvido por Meisels et al.

(1995). O procedimento de esqueletização é composto de um algoritmo principal e alguns procedimentos de pré e pós-processamento. O algoritmo principal delineia a redc de drenagem a partir de um DEM no formato imagem por um processo de esqueletização em vários níveis. Em seguida é realizado um processo de enumeração dos canais de drenagem extraídos, eliminando os "loops". Este algoritmo de esqueletização, chamado de SKEL<sup>1</sup>, possui somente o parâmetro k<sub>T</sub>, o qual tem a função de mudar 0 grau de detalhe dos canais de drenagem extraídos, variando de 3 a 6. Quanto menor este valor a rede extraída será mais densa, e quanto maior o valor, menor a densidade. Segundo os autores o programa SKEL está baseado nas seguintes premissas: a) os canais de drenagem iniciam perto de cumes. em locais de alias curvaturas das curvas de nível; b) os canais de drenagem seguem a direção de máxima declividade até que encontrem outro canal de drenagem ou se associem a algum corpo d'água que não possua escoamento (lago), ou ainda, alcancem os limites do mapa. c) os canais de drenagem seguem a direção mais íngreme de declividade em cada ponto.

o programa SKEL aceita como imagens de entrada os seguintes formatos: LAN e CLB, no DOS. e GIS e GRD no UNIX. Como saída, o programa gera três imagens no formato PPM: a primeira com uma cópia do DEM original, a segunda com a rede de drenagem extraída e a terceira com a sobreposição das duas primeiras. Desta forma, o primeiro passo para esta etapa foi converter o arquivo imagem gerado pelo SPRING, do formato GRB para o formato GIS atraves dos seguintes passos: a imagem foi convertida do formato GRB para o formato RAW; no ambiente KHOROS, esta imagem RAW foi transformada em VIFF, e em seguida em TIFF; finalmente com o ERDAS foi possível converter a imagem TIFF em GIS para viabilizar a entrada no programa SKEL. As imagens foram processadas com os parâmetros  $k_T$ variando de 3 a 6 para extrair a rede de drenagem. Os valores 3 e 4 geraram redes com muitos canais, alguns até inexistentes, o que dificultou as análises. Assim. foram utilizadas nas analises as redes extrafdas com os valores 5 e 6.

A figura 4 mostra 0 DEM TIN original reproduzido pelo programa SKEL. As figuras 5 e 6 mostram respectivamente os resultados para este DEM com  $k_T$  igual a 5 e a sobreposição das figuras 4 e 5. As figuras 7 e 8 mostram os

<sup>&</sup>lt;sup>1</sup> O programa SKEL pode ser obtido via internet: karnieli@bguvms.bgu.ac.il

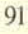

resultados da extração para  $k_T$  igual a 6 e a sobreposição das figuras 4 e 7.

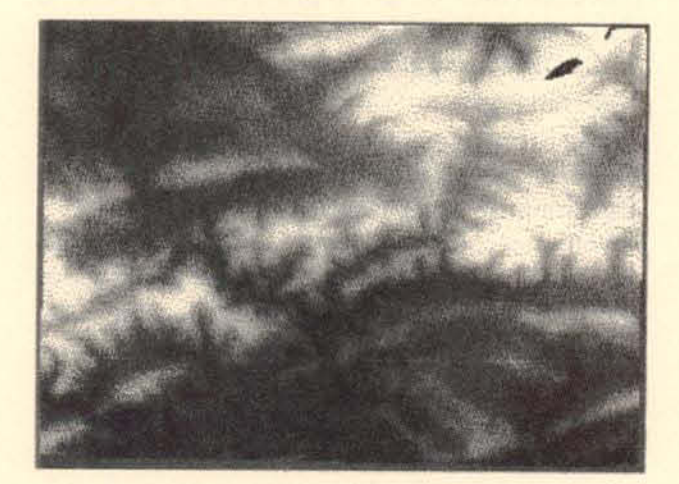

Figura 4 - Reprodução do DEM TIN feita pelo programa SKEL.

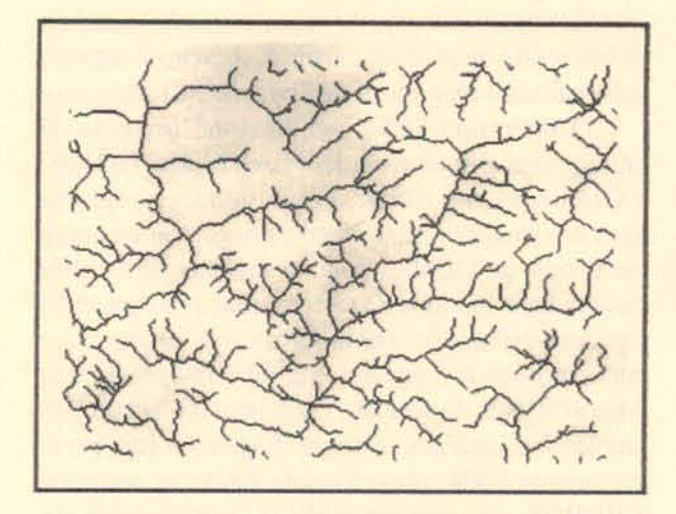

Figura 5 - Rede de drenagem extraída para valor de  $k_T = 5$ .

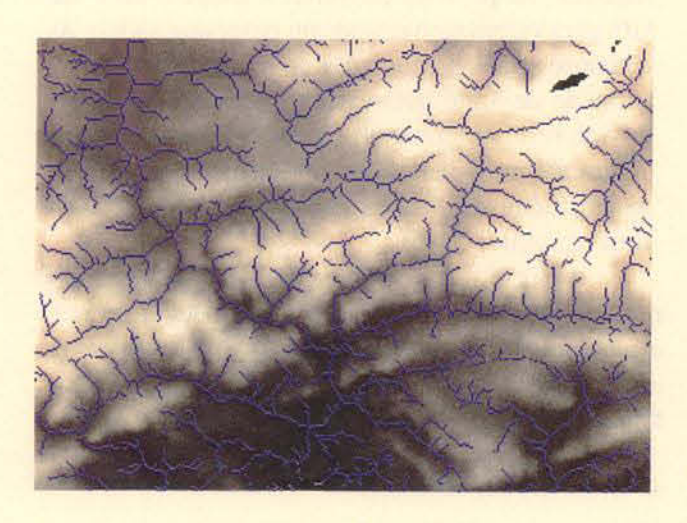

Figura 6 - Sobreposição das figuras 4 e 5.

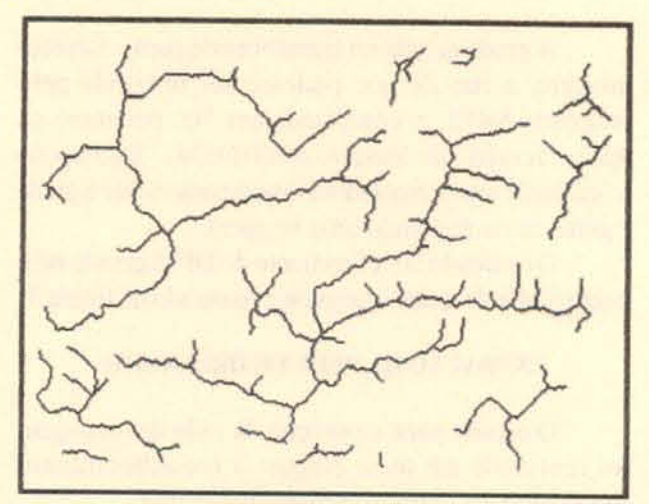

Figura 7 - Rede de drenagem extraída para valor de  $k_1 = 6$ .

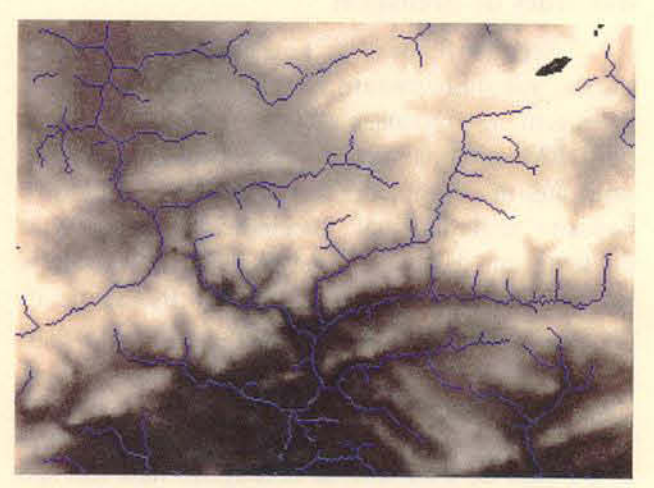

Figura 8 - Sobreposição das figuras 4 e 7.

#### ANALISE OOS RESULTADOS

Para poder realizar a análise dos resultados obtidos, comparou-se a redc de drenagem original da figura 9 com a rede de drenagem extraída a partir do SKEL. A comparação foi limitada à posição relativa dos canais

e sua configuração.

A rede drenagem extraída com o valor de  $k_T = 5$  $\varepsilon$  k<sub>T</sub>=6, em relação à rede original permite destacar os seguintes aspectos: os canais principais e secundários foram extraídos em suas posições corretas. Algumas diferenças observadas são provavelmente devidas à resolução do DEM e ao próprio algoritmo de extração que tem limitações quando o terreno é quase plano. Entretanto, percebe-se que a configuração da rede é muito próxima da original, em termos de configuração e forma dos canais. Também não foram observados casos de canais desconectados. No caso do valor de  $k_T = 6$ , o algoritmo extraiu somente os canais principais.

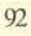

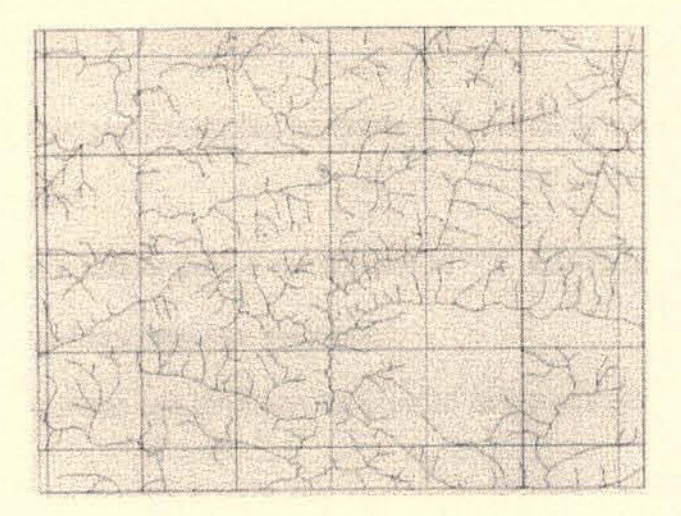

Figura 9 - Rede original da área em estudo. Fonte: COMEC, projeto UNIBASE, Escala 1:10.000, SG-22-X-D-I-3-NE.

#### **CONCLUSÕES**

A obtenção das redes de drenagem é uma tarefa demorada e cansativa. A automação para a sua obtenção vem sendo gradativamente desenvolvida e implementada, como é o caso do programa SKEL, que se utiliza de DEM's a fim de obtê-la. Porém, ainda não existe um método que quantifique efieientemente a aeuracidade das redes de drenagem extraidas automaticamente. Por isso a analise se limitou aos aspectos visuais de comparação com o original no que diz respeito a posição dos canais e sua configuração. Os resultados obtidos por meio do programa SKEL foram sobrepostos com a digitalização da rede de drenagem da area em estudo, e apesar das dificuldades encontradas, principalmente na conversão dos formatos dos arquivos, foi possível concluir que: a) a configuração dos canais extraídos apresenta-se muito próxima da original, mantendo a posição relativa entre os mesmos;

b) o DEM tem influência direta no atendimento dos prop6sitos do aigoritmo de evitar "loops", cruzamento de divisores e sobreposição de canais;

c) os melhores resu ltados foram obtidos com 0 uso do

fator k<sub>T</sub>= 5, embora para k<sub>T</sub>= 6 seja de grande utilidade para estudos mais específicos (estruturas geológicas); d) em áreas mais planas o algoritmo tem limitações na extração dos canais provavelmente causadas pela suavização do DEM;

e) em áreas complexas, a automação não conta com a subjetividade da visualização humana e não consegue distinguir certas feições da rede de drenagem, como por exemplo, lagos ou canais muito pequenos;

f) o programa SKEL permite realizar uma avaliação de redes de drenagem já existentes, ou seja, verificar se são coerentes com a modelagem do terreno;

g) desconsiderando as etapas de digitalização e geração do DEM, o método aplicado para a extração da rede de drenagem mostrou-se eficiente.

#### REFERÊNCIAS BIBLIOGRÁFICAS

- Delazari, L.S. 1996. Extração automática de redes de drenagem a partir de Modelos Digitais de Altitude. Curitiba, 125p. Dissertação de Mestrado em Ciências Geodésicas, Universidade Federal do Paraná.
- Mark. D. M. 1984. Automated detection of drainage networks from Digital Elevation Models. Cartographica, 21 (2/3): 168-178.
- Meisels, A.: Raizman. *S.&* Kamieli. A. 1995. Skeletonizing a OEM into a Drainage network. Computers and Geosciences, 21 (I): 187-196.
- Qian .J.: Ehrich, R. W. & Campbell, J. B. 1990. DNESYS An expert system for automatic extraction of drainage networks from digital elevation data. IEEE Transactions on Geoscience and Remote Sensing, 28 (I): 29-44.
- Tribe, A. 1992. Automated recognition of valley lines and drainage networks from grid Digital Elevation Models: a review and a new method. Journal of Hidrology, (139): 263-293.
- Vieira, A. 1. B.: Lotufo. R.A.: Campos. M.A.: Masuko. H.A.:Amato,F.:.Dalmolin,Q: Delazari.L.S.:Lazzarotto. D. R.: Moraes, J. L.; Rosa Filho, E. F.; Bonacim, E. A.; Bueno. D.M.;Firkowski,H. & Santos,M.C.1. 1996. Mapeamemo Digital do Sistema Aquífero Cárstico, no Sítio de Tranqueira, Região Metropolitana de Curitiba. In: SIMPÓSIO BRASILEIRO DE SENSORIAMENTO REMOTO, VIII, 1996, Salvador. Anais ..., Salvador, Bahia. INPE (CD-ROM).
- Weibel. R. & Heller, M. 1991. Digital Terrain Modelling. In Maguire, D. J.; Goodchild. M. E; Rhind. D. W. (cds.) Geographical Information Systems: principles. New York, John Wiley and Sons. P269-297.

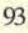